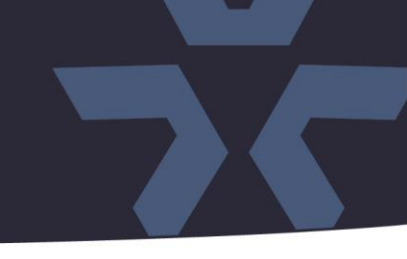

October 2021

## Updated Firmware for Encoders VLR-ENC-16 and ENC-H264-16

#### General Description

Vicon has released firmware for production for the encoders listed below. The accompanying Smart Manager discovery tool has not been updated for this release. It is still at version v2.3.3.15.

These encoders and firmware versions have been tested and validated with Vicon's Valerus VMS and with ViconNet V8.x.

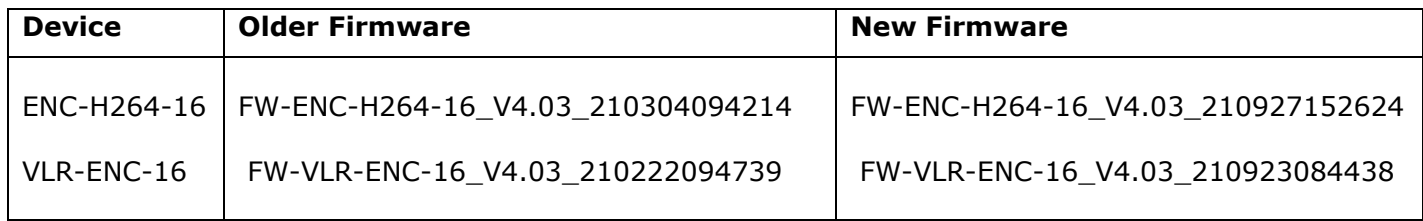

#### Vicon Production

The latest firmware and discovery tool are available on Vicon's website. A link is provided in the installation section of this document. Manufacturing will switch over to the new firmware for new encoder production and update all existing inventory.

#### **Note: Updating the firmware is recommended.**

One of the corrected issues is related to a bug that can leave Museum Search feature inoperable.

Please review the upgrade instructions described at the end of this document.

# **ิ vicon Release Notes**

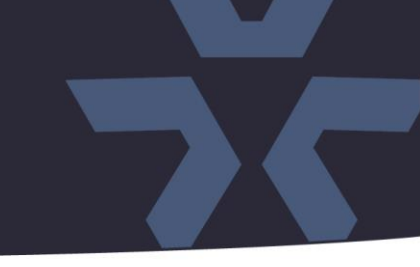

#### **Corrected Issues**

### Museum Search inoperable after removing and adding in Valerus

With the previous firmware it was possible that the encoder was not recognized as a Museum Search capable device in Valerus. When adding the encoder in Valerus, some essential information is missing in the data exchange, and the encoder will work, but the Museum Search feature will not. When Museum Search is working in previous firmware version, it may stop working when the encoder is removed and added in Valerus for some reason.

### **Therefore, it is recommended to update the firmware.**

#### **Known Issues**

#### **Multicast**

When the encoder is used with multicast network protocol in ViconNet, it is possible that multiple ViconNet stations cannot use the same stream from the encoder. This issue will be resolved in a later firmware release.

#### Museum Search

When the Museum Search option is enabled on all 16 channels, and the analog input is of AHD type, the encoder can get low on resources and be slow to respond.

# **☆VICON Release Notes**

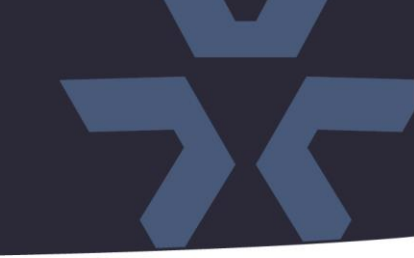

### **Installing the Updated Firmware**

The latest firmware is available on Vicon's website from the Software Downloads tab. A link is provided below. <http://www.vicon-security.com/software-downloads-library/vicon-camera-software/>

Download the firmware to a PC. If the firmware file is zipped, unzip the file. It should have ".img" as file extension. Place the firmware file on a USB stick.

Note: The files should be in the root folder of the USB stick, and the USB stick must be formatted with the standard FAT32 filesystem.

Insert the USB stick directly into the encoder's USB slot. From the encoder console interface, select System > Firmware Upgrade and select the new firmware on the USB stick. The encoder will be updated.

Alternatively, instead of using a USB stick, the Smart Manager discovery tool can be used to install the new firmware over the network.

After a reboot, the encoder will run with the new firmware.

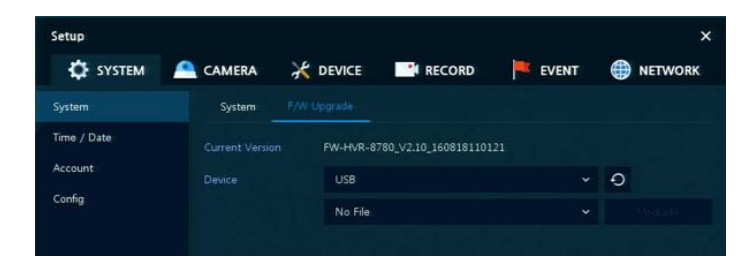